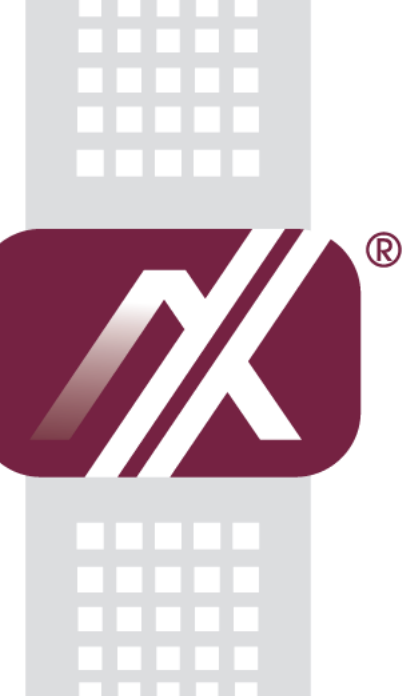

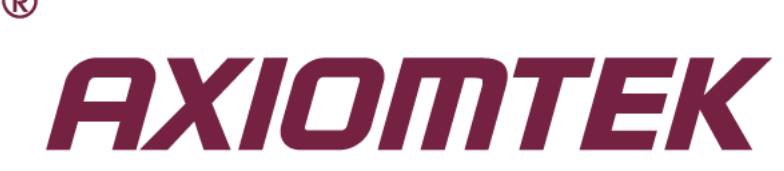

### Q7M120-120-EVK

**(Q7M120 and Q7B120)**

### **BSP**

**Linux User's Manual**

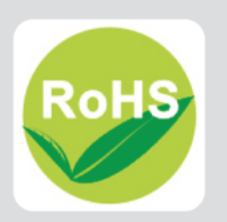

#### <span id="page-1-0"></span>**Disclaimers**

This manual has been carefully checked and believed to contain accurate information. Axiomtek Co., Ltd. assumes no responsibility for any infringements of patents or any third party's rights, and any liability arising from such use.

Axiomtek does not warrant or assume any legal liability or responsibility for the accuracy, completeness or usefulness of any information in this document. Axiomtek does not make any commitment to update the information in this manual.

Axiomtek reserves the right to change or revise this document and/or product at any time without notice.

No part of this document may be reproduced, stored in a retrieval system, or transmitted, in any form or by any means, electronic, mechanical, photocopying, recording, or otherwise, without the prior written permission of Axiomtek Co., Ltd.

#### **CAUTION**

If you replace wrong batteries, it causes the danger of explosion. It is recommended by the manufacturer that you follow the manufacturer's instructions to only replace the same or equivalent type of battery, and dispose of used ones.

**Copyright 2014 Axiomtek Co., Ltd. All Rights Reserved June 2014, Version A1 Printed in Taiwan**

### **Table of Contents**

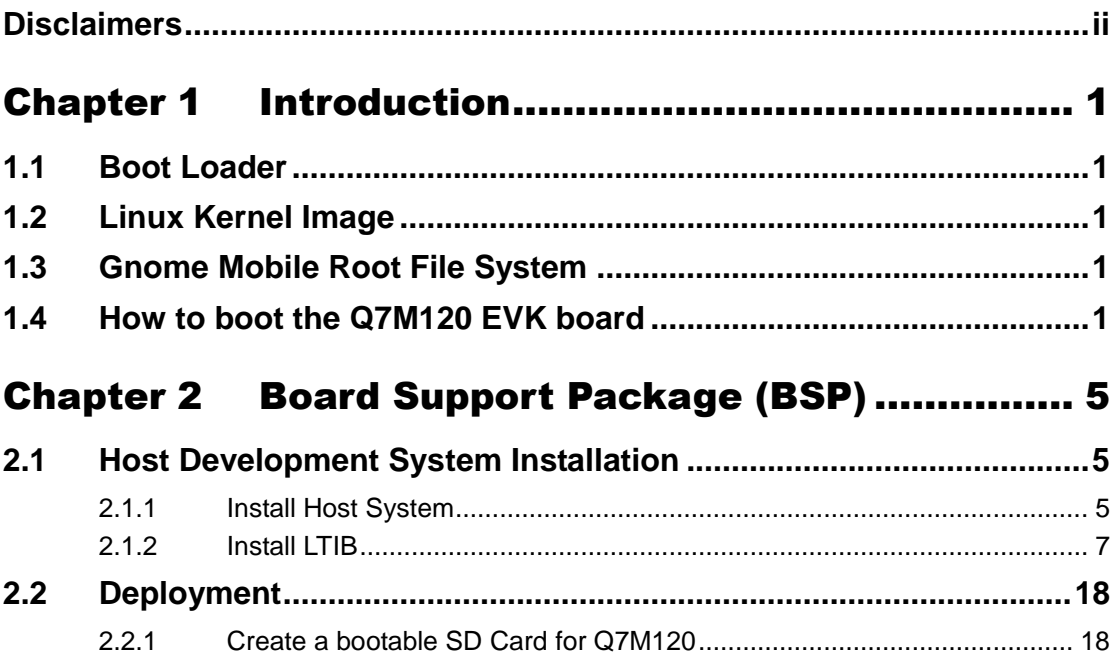

L,

**This page is intentionally left blank**.

## **Chapter 1 Introduction**

<span id="page-4-0"></span>The Q7M120 Linux BSP is a collection of binary, kernel patch files, and support files that can be used to create Linux kernel image, and a root file system for Q7M120 development systems.

#### <span id="page-4-1"></span>**1.1 Boot Loader**

The Q7M120 Linux BSP contains the following U-Boot bootloader binary: Q7M120 BSP\Image\u-boot.bin

#### <span id="page-4-2"></span>**1.2 Linux Kernel Image**

This Q7M120 Linux BSP contains a pre-built kernel image based on the 3.0.35 version of the Linux kernel with Q7M120 hardware patch. The Q7M120 kernel image is located at the following path:

Q7M120 BSP\Image\uImage

#### <span id="page-4-3"></span>**1.3 Gnome Mobile Root File System**

The root file system package provides busybox, common libraries, and other fundamental elements.

The Q7M120 Linux BSP package contains the following rootfs file system: Q7M120 BSP\Image\rootfs.tar.bz2

The rootfs.tar.bz2 file system includes Freescale specific libraries and gnome GUI. It can be mounted as NFS, or its contents can be stored on a boot media such as SD card or eMMC.

To login, please enter 'root' without password.

#### <span id="page-4-4"></span>**1.4 How to boot the Q7M120 EVK board**

The boot modes of the Q7M120 EVK board are controlled by the boot configuration DIP switches on the board. To locate the boot configuration switches, see Hardware SPEC manual

Getting started

Connecting the Q7M120 through serial RS-232 console port to see the board's boot messages or connect a monitor via HDMI port

The serial console port is a convenient interface for connecting Q7M120 to PC. First of all, it is very important to make sure that the serial port settings are as follows:

Baudrate: 115200 bps Parity: None Data bits: 8 Stop bit: 1 Flow Control: None

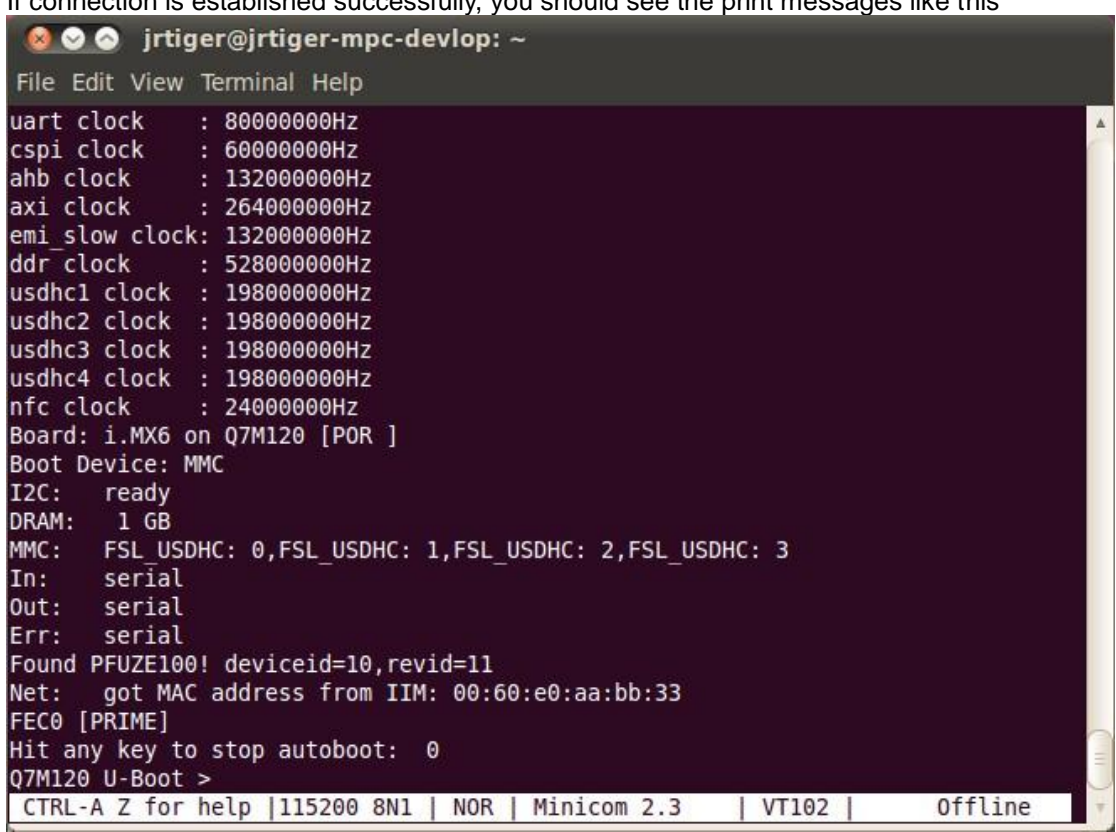

If connection is established successfully, you should see the print messages like this

To login, please enter 'root' (with no password)<br>freescale login: root<br>login[3255]: root login on 'ttymxc0'<br>root@freescale ~\$

#### **Running the image on the target**

This chapter explains how to run an image on the target from downloaded device and NFS.

#### **Running the Image from NFS**

To boot from NFS, do as follows:

- 1. Power on the board.
- 2. Enter the following commands in the U-Boot prompt:

Q7M120 U-Boot > setenv serverip 10.1.35.155 Q7M120 U-Boot > setenv ipaddr 10.1.35.11 Q7M120 U-Boot > run bootcmd\_net 600 irtiger@irtiger-mpc-devlop:~ File Edit View Terminal Help emi slow clock: 132000000Hz ddr clock : 528000000Hz usdhc1 clock : 198000000Hz usdhc2 clock : 198000000Hz usdhc3 clock : 198000000Hz usdhc4 clock : 198000000Hz : 24000000Hz nfc clock Board: i.MX6 on Q7M120 [WDOG ] Boot Device: MMC  $I2C:$ ready DRAM:  $1$  GB MMC: FSL USDHC: 0, FSL USDHC: 1, FSL USDHC: 2, FSL USDHC: 3 \*\*\* Warning - bad CRC or MMC, using default environment  $In:$ serial  $Out:$ serial Err: serial Found PFUZE100! deviceid=10, revid=11 got MAC address from IIM: 00:60:e0:aa:bb:33 Net: FECO [PRIME] Hit any key to stop autoboot: 0 Q7M120 U-Boot > setenv serverip 10.1.35.155 Q7M120 U-Boot > setenv ipaddr 10.1.35.11 Q7M120 U-Boot > run bootcmd net CTRL-A Z for help | 115200 8N1 | NOR | Minicom 2.3 VT102 | Offline

NOTE: If the MAC address has not burned into fuse, you must set the MAC address to use network in U-Boot. Q7M120 U-Boot > setenv ethaddr xx:xx:xx:xx:xx:xx

#### **Running the Image from eMMC (Q7M120 default)**

**FECO [PRIME]** Hit any key to stop autoboot: 0 Q7M120 U-Boot > run bootcmd mmc hdmi

#### **Running the Image from SD Card**

Q7M120 U-Boot > setenv bootargs\_sd 'setenv bootargs \${bootargs} ip=dhcp root=/dev/mmcblk1p1 rootwait' Q7M120 U-Boot > seteny bootcmd sd hdmi 'run bootargs hdmi bootargs sd; mmc dev 2; mmc read \${loadaddr} 0x800 0x3000; bootm' Q7M120 U-Boot > setenv bootargs\_hdmi 'setenv bootargs console=ttymxc0,115200 fbmem=24M video=mxcfb0:dev=hdmi,1920x1080M@60,bpp=32 video=mxcfb1:off video=mxcfb2:off' Q7M120 U-Boot > saveenv Q7M120 U-Boot > run bootcmd\_sd\_hdmi

*Introduction* 3

**This page is intentionally left blank**.

# <span id="page-8-0"></span>**Chapter 2 Board Support Package (BSP)**

#### <span id="page-8-2"></span><span id="page-8-1"></span>**2.1 Host Development System Installation**

#### **2.1.1 Install Host System**

- 1. Download Ubuntu 10.04 LTS iso image.
- 2. Install Ubuntu 10.04.
- 3. Sudoers:

To edit the sudoer's file, please run 'sudo visudo'. At the end of the sudoers file, add the following line; which is needed for using LTIB. This assumes that all your developers have administrator privileges on this host. If that is not the case, add a similar line for each user.

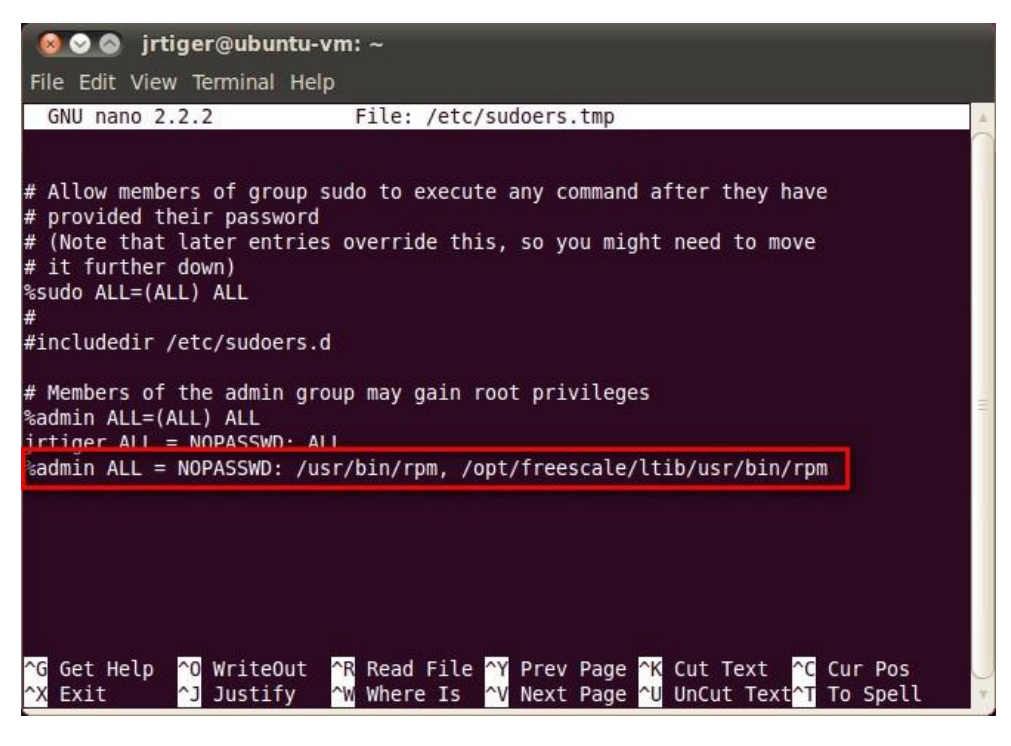

4. Install host packages needed by LTIB as follows:

\$ sudo aptitude -y install gettext libgtk2.0-dev rpm bison m4 libfreetype6-dev

\$ sudo aptitude -y install libdbus-glib-1-dev liborbit2-dev intltool

- \$ sudo aptitude -y install ccache ncurses-dev zlib1g zlib1g-dev gcc g++ libtool
- \$ sudo aptitude -y install uuid-dev liblzo2-dev
- \$ sudo aptitude -y install tcl dpkg

\$ sudo aptitude -y install asciidoc texlive-latex-base dblatex xutils-dev

\$ sudo aptitude -y install git-core git-doc git-email git-gui gitk

5. Install and configure TFTP server:

\$ sudo vi /etc/xinetd.d/tftp

After tftpd is installed, configure it by editing /etc/xinetd.d/tftp. Change the default export path (it is either /usr/var/tftpboot or /var/lib/tftpboot) to / . Or change the default export path to whatever directory you want to download from. Then reboot the hardware. \$ sudo aptitude -y install tftp tftpd xinetd

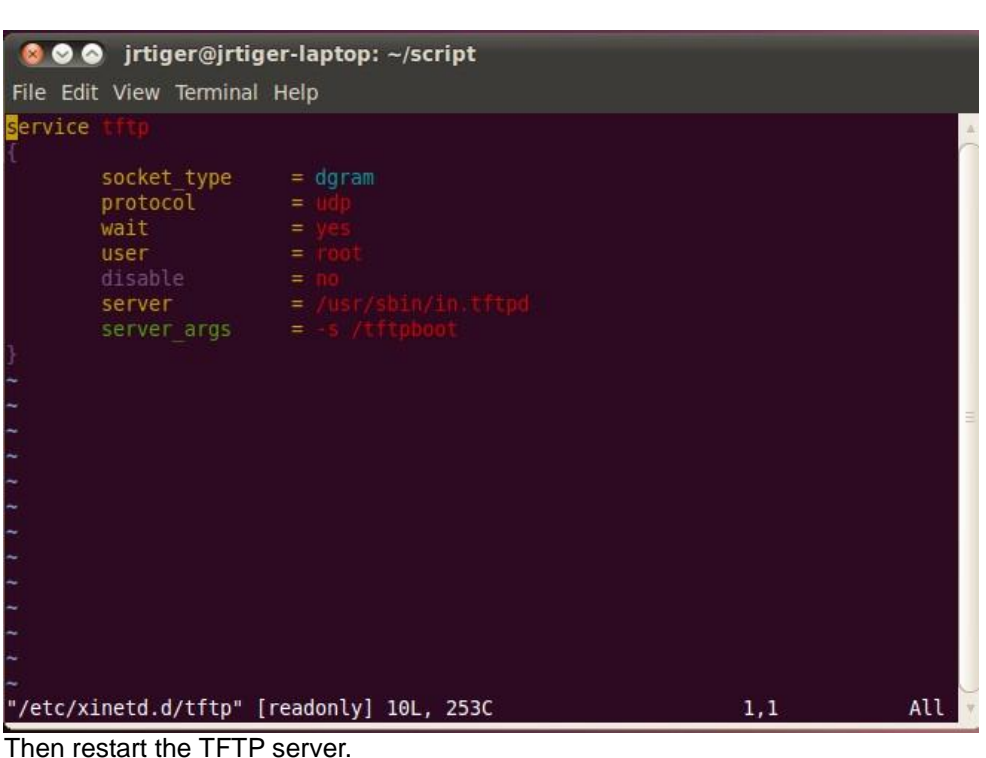

\$ sudo /etc/init.d/xinetd restart

6. Install and configure NFS server: \$ sudo aptitude -y install nfs-common nfs-kernel-server portmap To configure nfs server, add lines to /etc/exports as follows: /tools/rootfs \*(rw,sync,no\_root\_squash) \$ sudo vi /etc/exports Create a symbolic link to root filesystem which your ltib build. \$ sudo mkdir /tools \$ sudo ln -s ~/Project/your\_project/ltib/rootfs /tools/rootfs

Then restart the NFS server. \$ sudo /etc/init.d/nfs-kernel-server restart

#### <span id="page-10-0"></span>**2.1.2 Install LTIB**

- 1. Build your own project folder. \$ mkdir -p ~/Project/your\_project
- 2. Extract the source tar ball with the following command: \$ tar zxf L3.0.35\_4.1.0\_130816\_source.tar.gz

Note that you can get this file from Axiomtek official website:

Download LTIB\_IMX6.zip Unzip it to get L3.0.35\_4.1.0\_docs.tar.gz, IMX\_AACPD\_3.0.7-2.tar.gz, IMX\_MMCODEC\_3.0.35\_4.1.0\_BUNDLE\_CODA.tar.gz and L3.0.35\_4.1.0\_130816\_source.tar.gz.

3. Now change directory to the extracted folder and execute the install script. Then you can install it into your own project folder. \$ cd L3.0.35\_4.1.0\_130816\_source \$ ./install

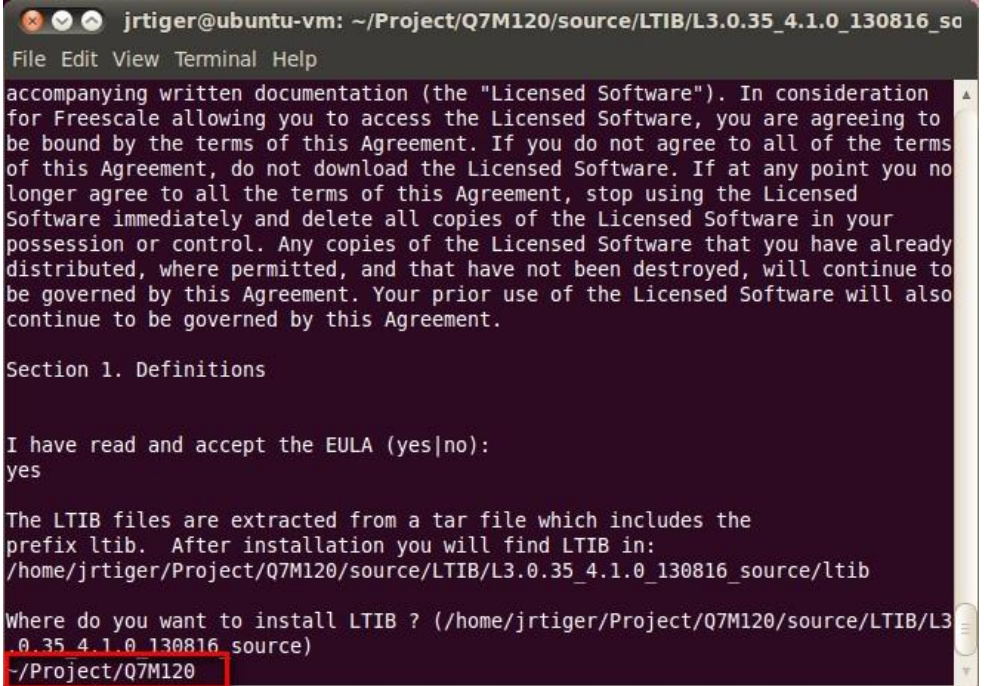

4. Configure and build.

This command invokes LTIB with its default behavior of performing a build. Since the installation has not yet been configured, LTIB will present the configuration screen before building. Then, when you exit the configuration screen, LTIB will build the target image. Also, at the very first time you run LTIB on a system, it will build and install a number of host tools that it will place under /opt/freescale.

To ask LTIB to show the configuration screen without building afterwards, run this command: \$ ./ltib -m config

5. First time configuration; please select the iMX platform.

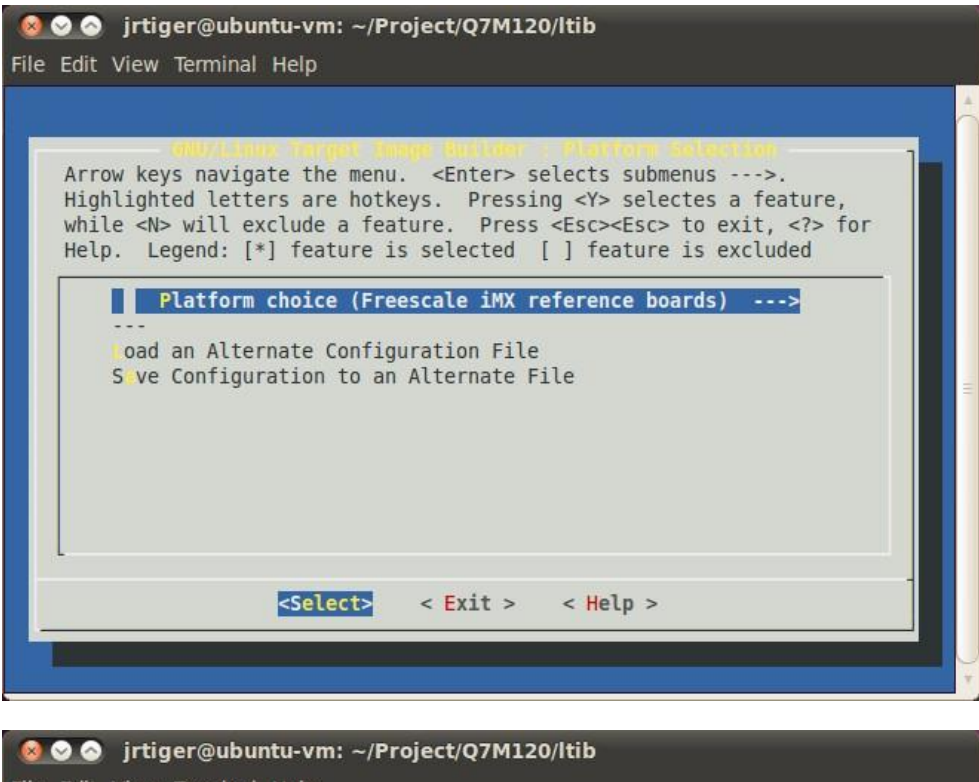

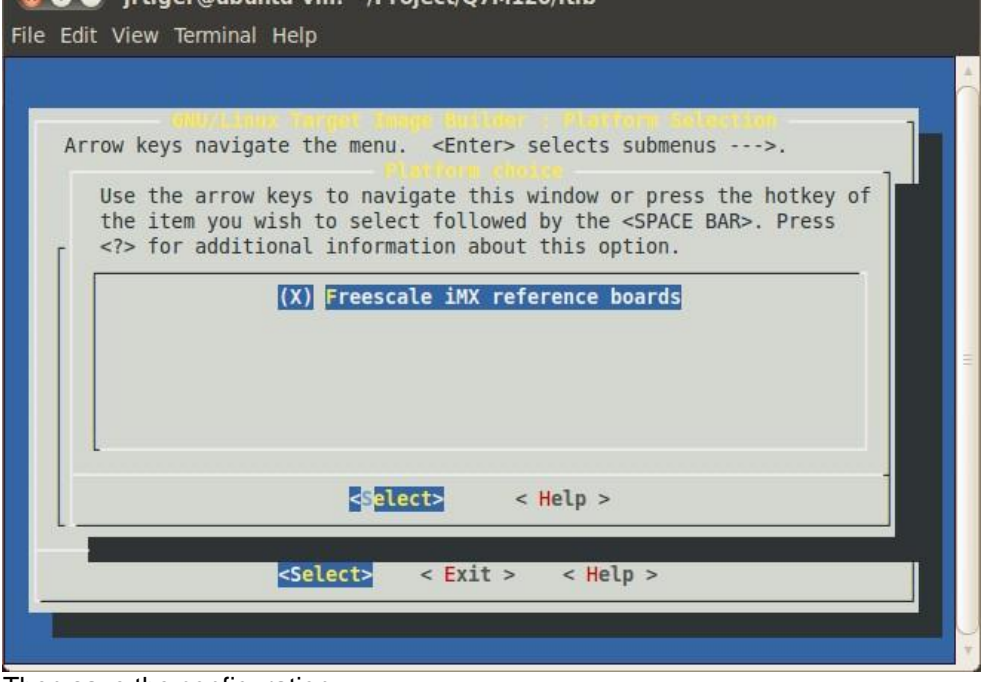

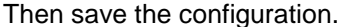

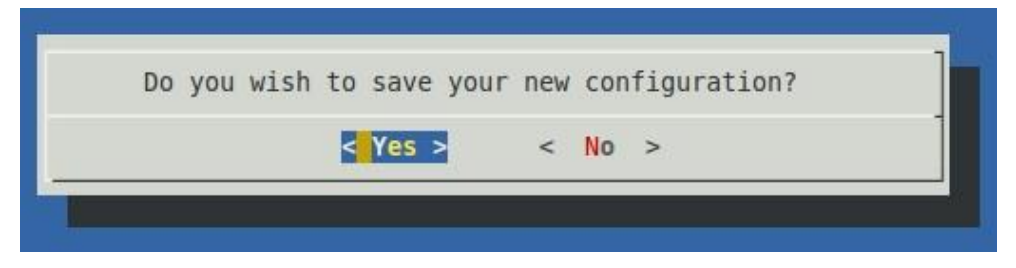

8 *Board Support Package (BSP)*

Select the imx6q sub-platform.

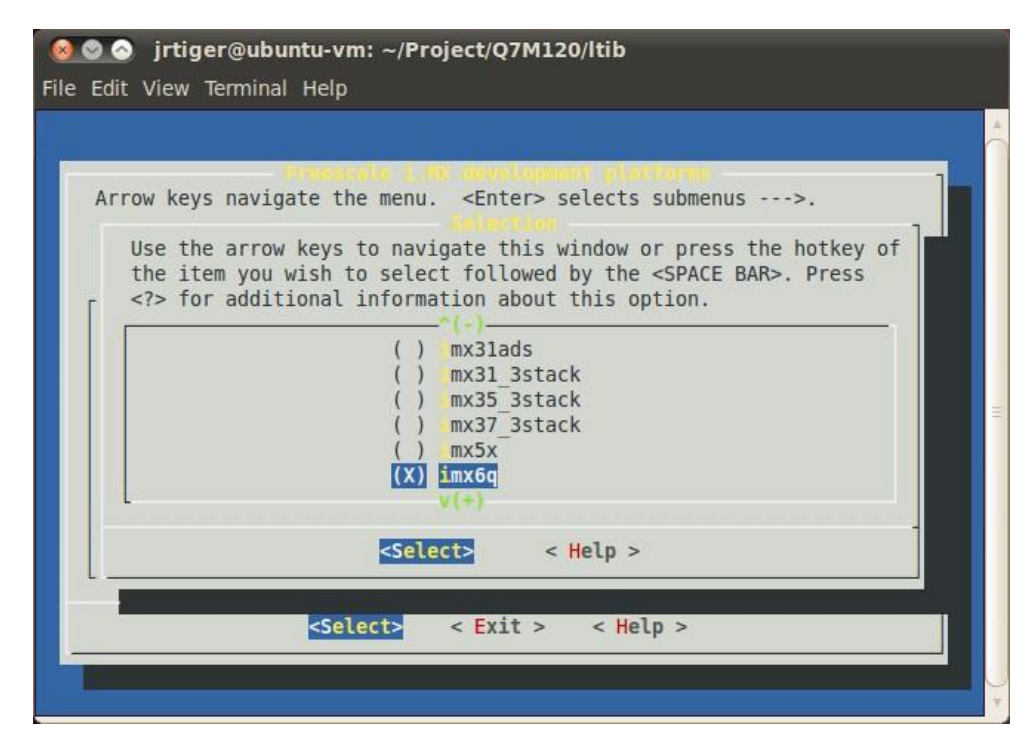

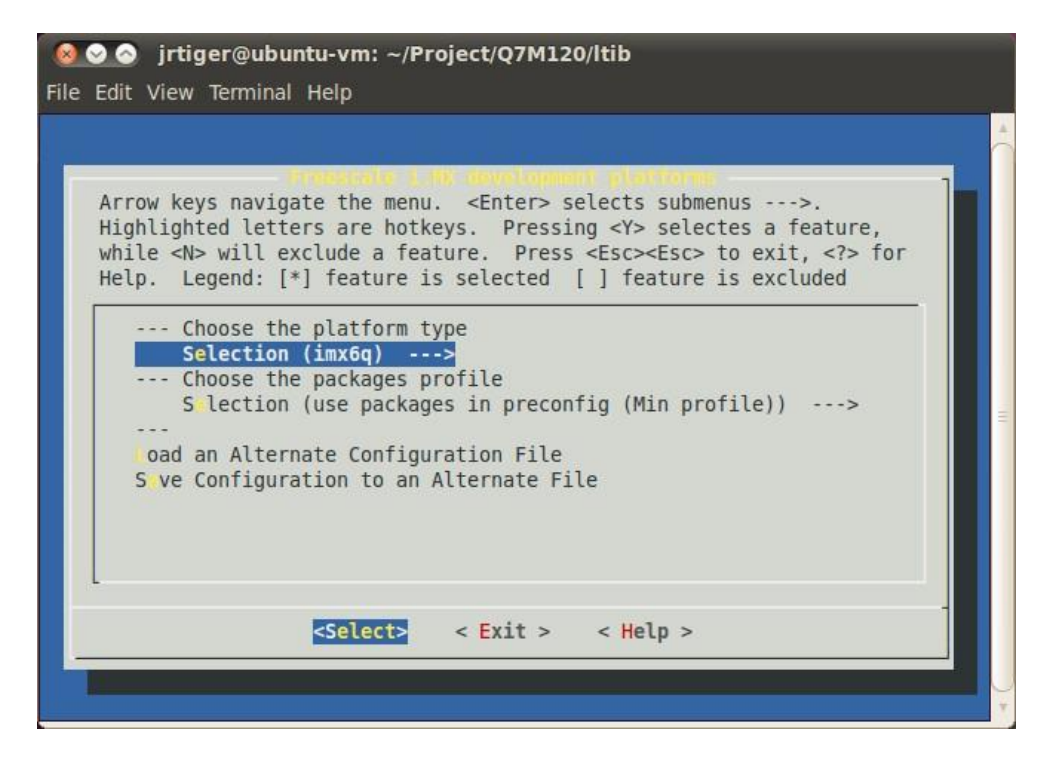

Select packages profile according to your requirement.

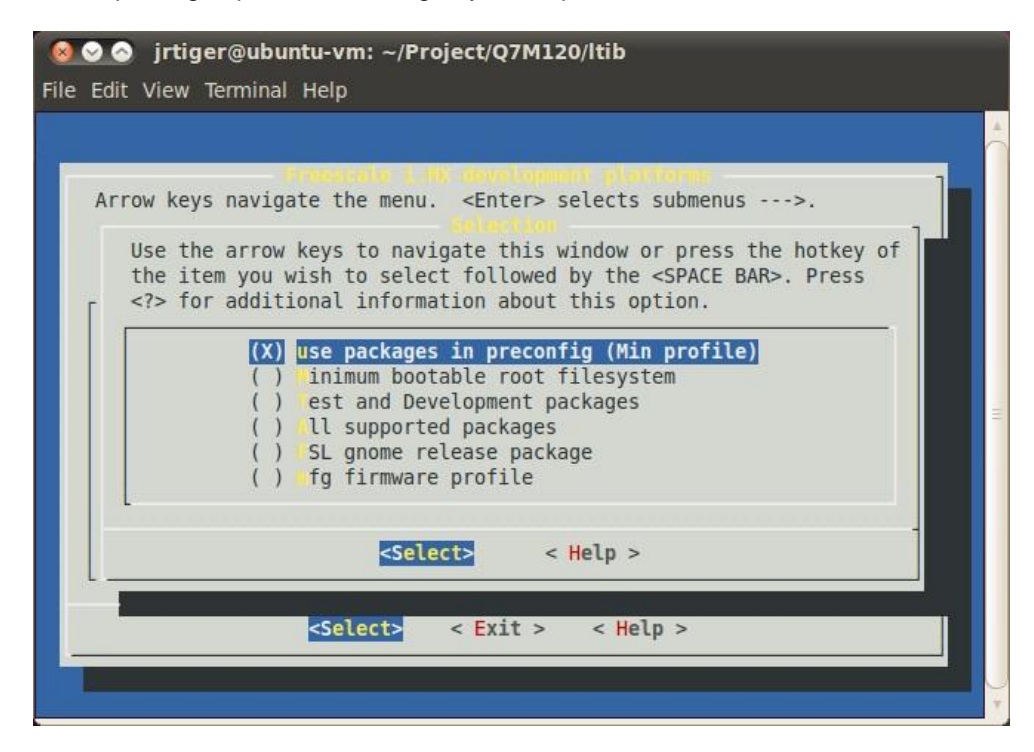

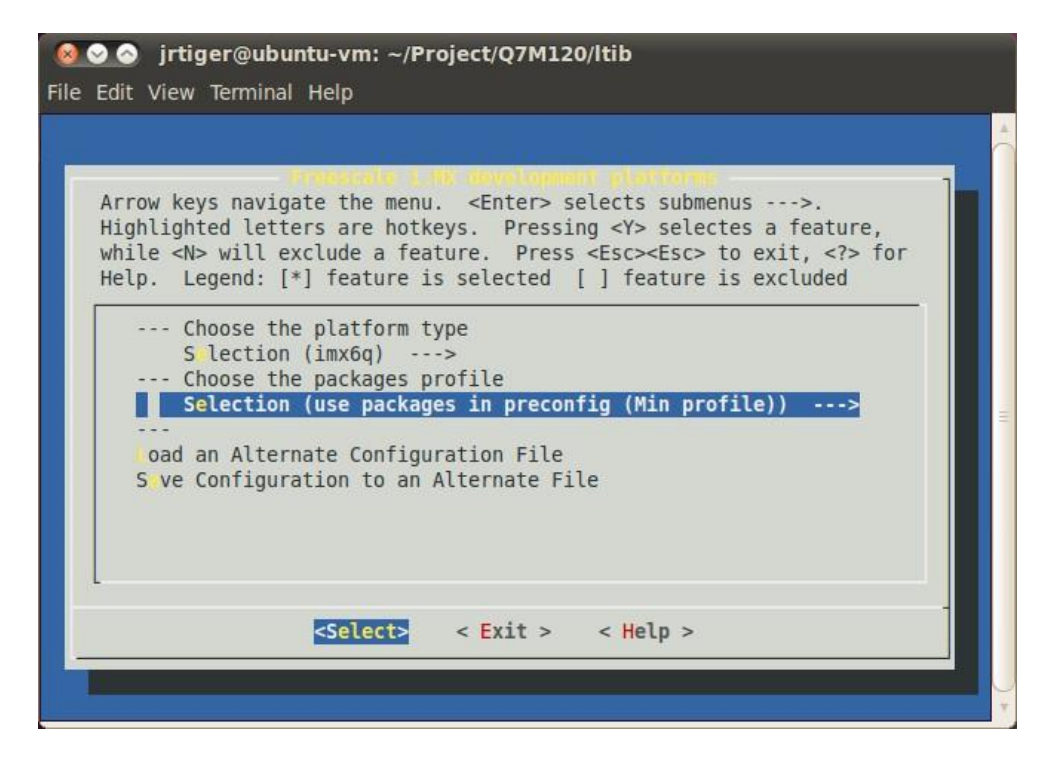

Exit the sub-platform selection screen and save the configuration. This will bring you to the main LTIB configuration screen.

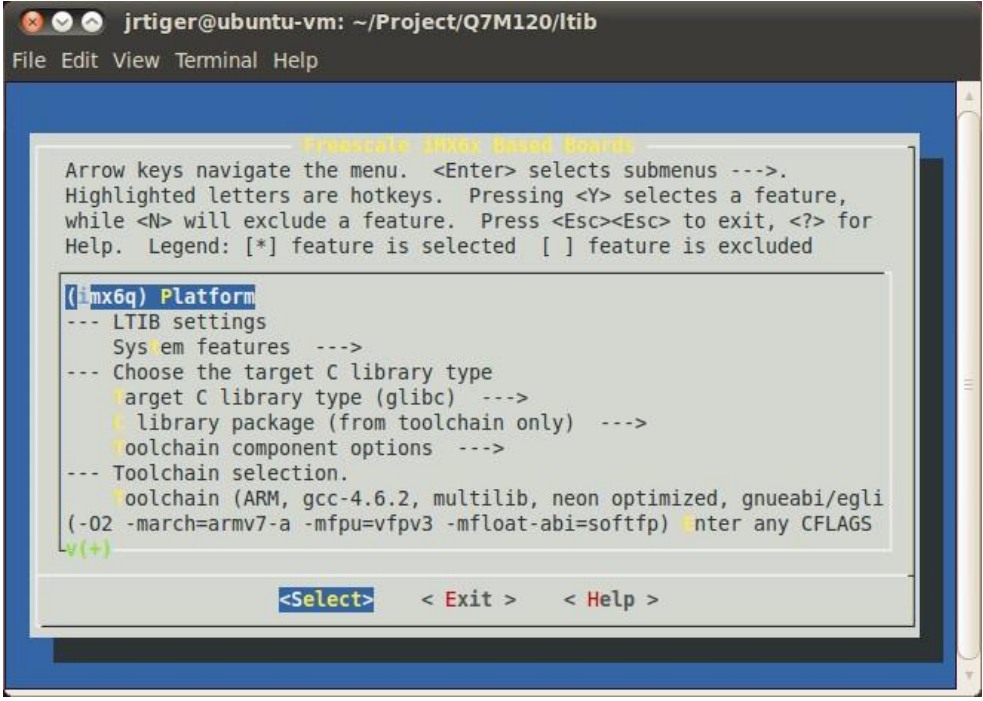

Just exit without saving main LTIB configuration.

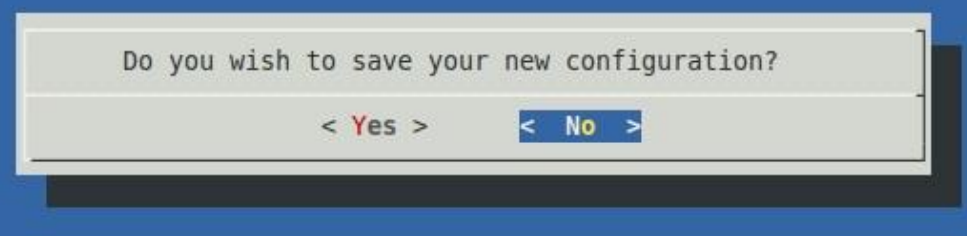

6. Create and patch kernel for Q7M120. Create the local kernel folder. \$ mkdir -p ~/Project/Q7M120/kernel

> Extract kernel source to this folder. \$ tar jxf /opt/freescale/pkgs/linux-3.0.35.tar.bz2 -C ~/Project/Q7M120/kernel

Extract i.MX platform patches to kernel source folder. \$ tar jxf /opt/freescale/pkgs/linux-3.0.35-imx\_4.1.0.bz2 -C ~/Project/Q7M120/kernel/linux-3.0.35

Enter the kernel source folder and patch the patches. \$ cd ~/Project/Q7M120/kernel/linux-3.0.35/ \$ ./patches/patch-kernel.sh

Patch the Q7M120 patches which you can copy from our BSP package. \$ tar zxf Q7M120\_patches\_20140401.tar.gz -C ~/Project/Q7M120/kernel/linux-3.0.35 \$ cd ~/Project/Q7M120/kernel/linux-3.0.35/ \$ ./patches-q7m120/patch-q7m120.sh

Return to ~/Project/Q7M120/kernel folder and make a symbolic link to kernel source folder. \$ cd ~/Project/Q7M120/kernel \$ ln -s linux-3.0.35 linux

7. Reconfigure LTIB main setting to build kernel to local Linux directory. \$ cd ~/Project/Q7M120/ltib \$ ./ltib -m config

Select kernel setting.

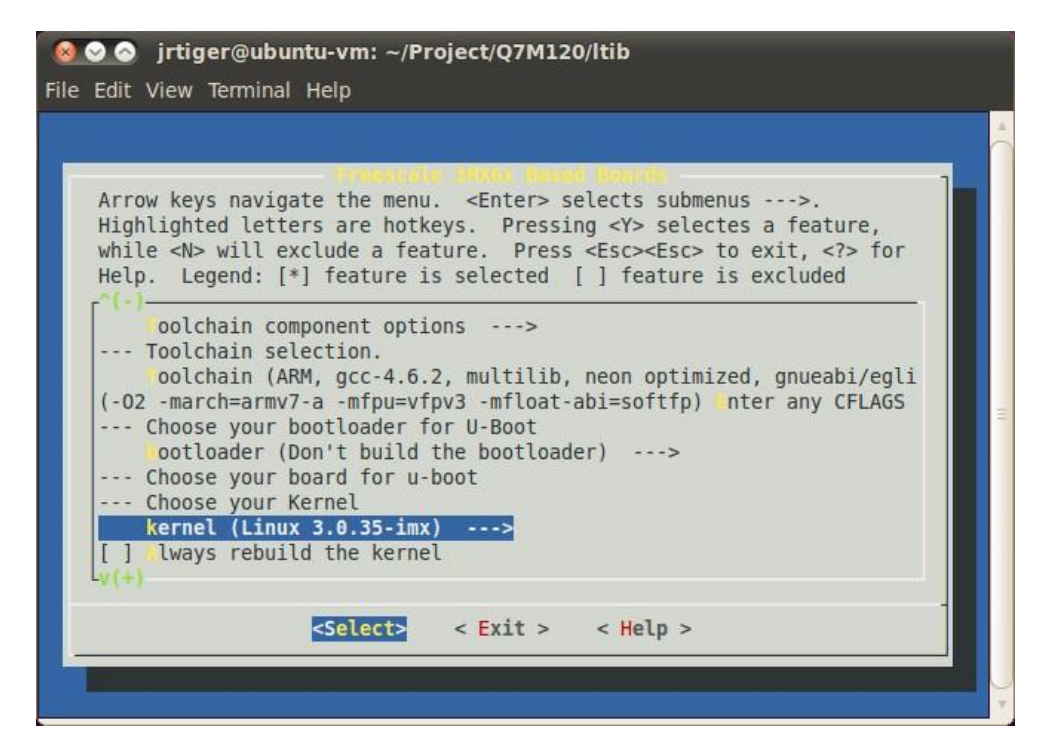

Select Local Linux directory build.

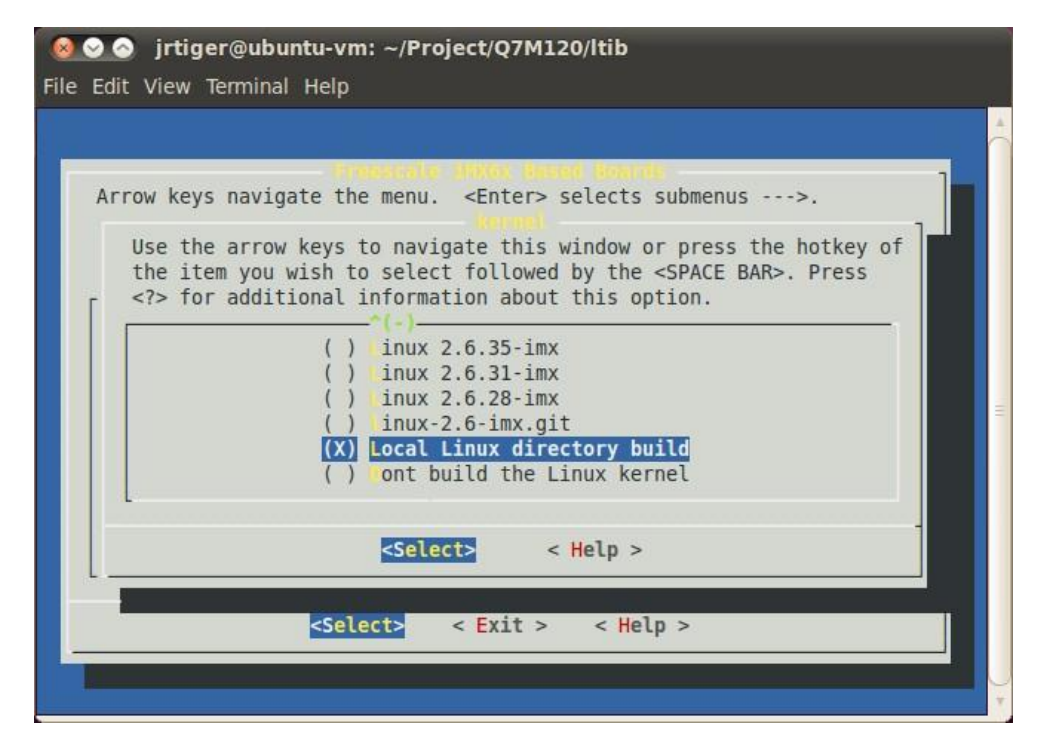

Then enter new linux source directory.

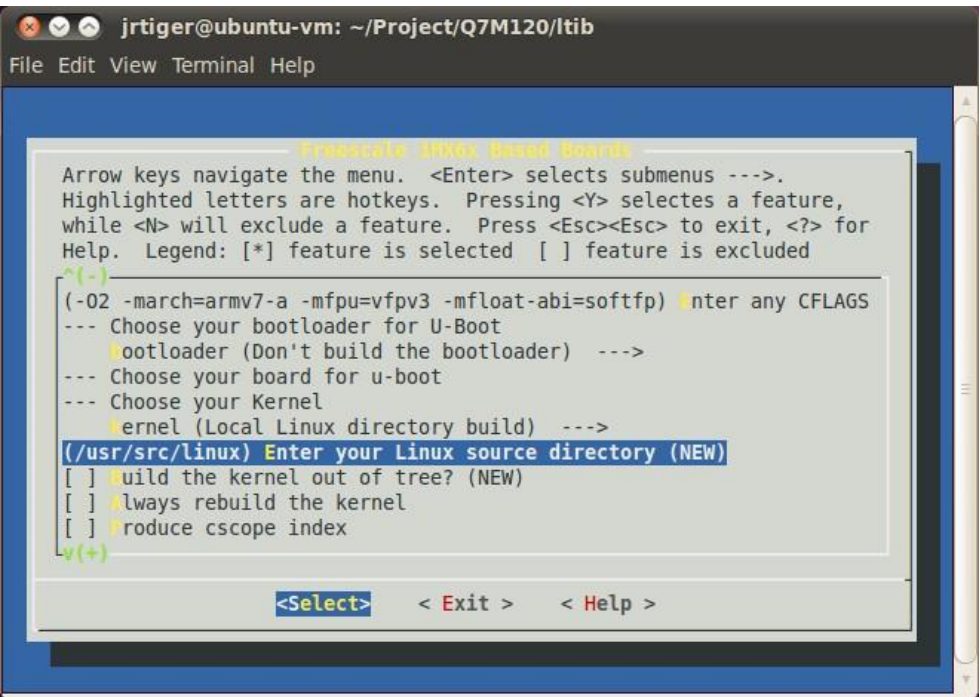

Enter your own linux kernel source folder.

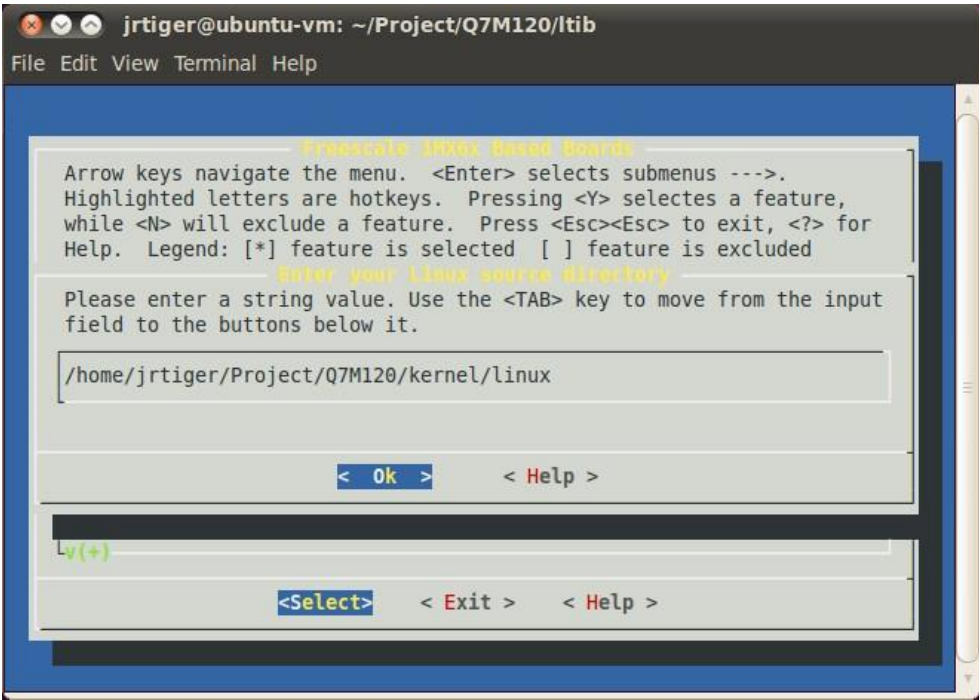

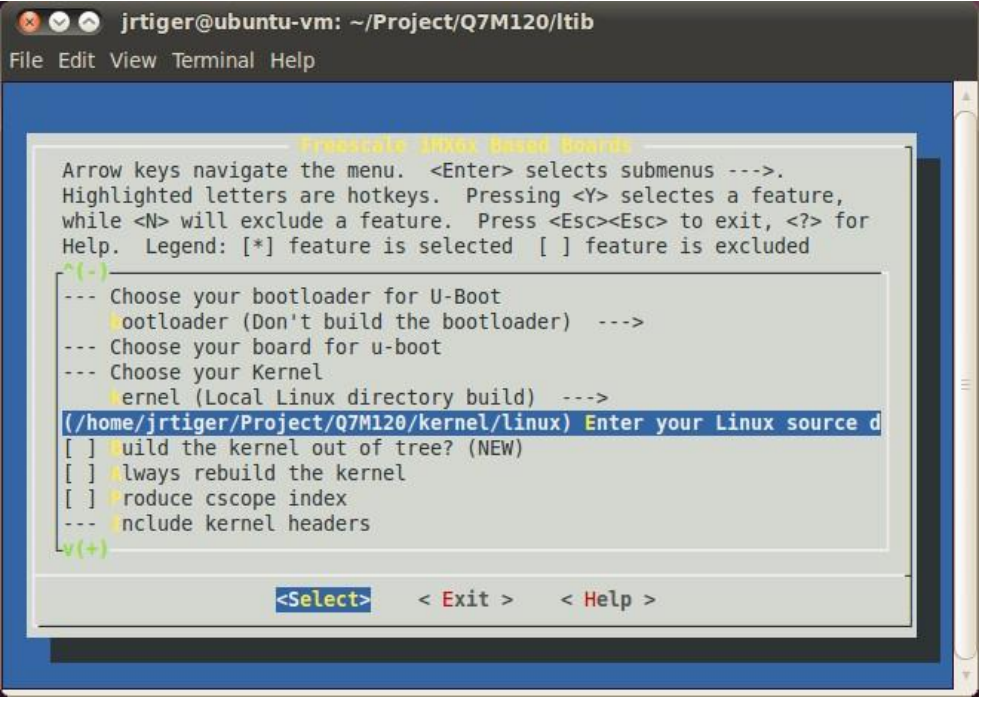

Finally save the configuration.

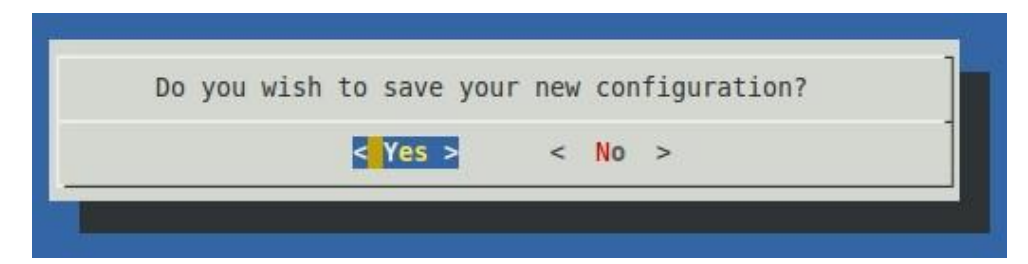

8. Options:

Adding iMX6 Multimedia codecs support: Note that you can get this file from Axiomtek official website:

Download LTIB\_IMX6.zip Unzip it to get L3.0.35\_4.1.0\_docs.tar.gz, IMX\_AACPD\_3.0.7-2.tar.gz, IMX\_MMCODEC\_3.0.35\_4.1.0\_BUNDLE\_CODA.tar.gz and L3.0.35\_4.1.0\_130816\_source.tar.gz.

Extract codec file. \$ tar zxf IMX\_MMCODEC\_3.0.35\_4.1.0\_BUNDLE\_CODA.tar.gz \$ tar zxf IMX\_AACPD\_3.0.7-2.tar.gz Copy all tar.gz file from ltib codecs folder to /opt/freescale/pkgs folder. \$ cp IMX\_MMCODEC\_3.0.35\_4.1.0\_BUNDLE\_CODA/ltib\ codecs/\*.tar.gz /opt/freescale/pkgs/ \$ cp IMX\_AACPD\_3.0.7-2/LTIB\ Codecs/libfslaacpcodec-3.0.7-2.tar.gz /opt/freescale/pkgs/ Then reconfigure LTIB main setting. \$ cd ~/Project/Q7M120/ltib \$ ./ltib -m config

Select Package list.

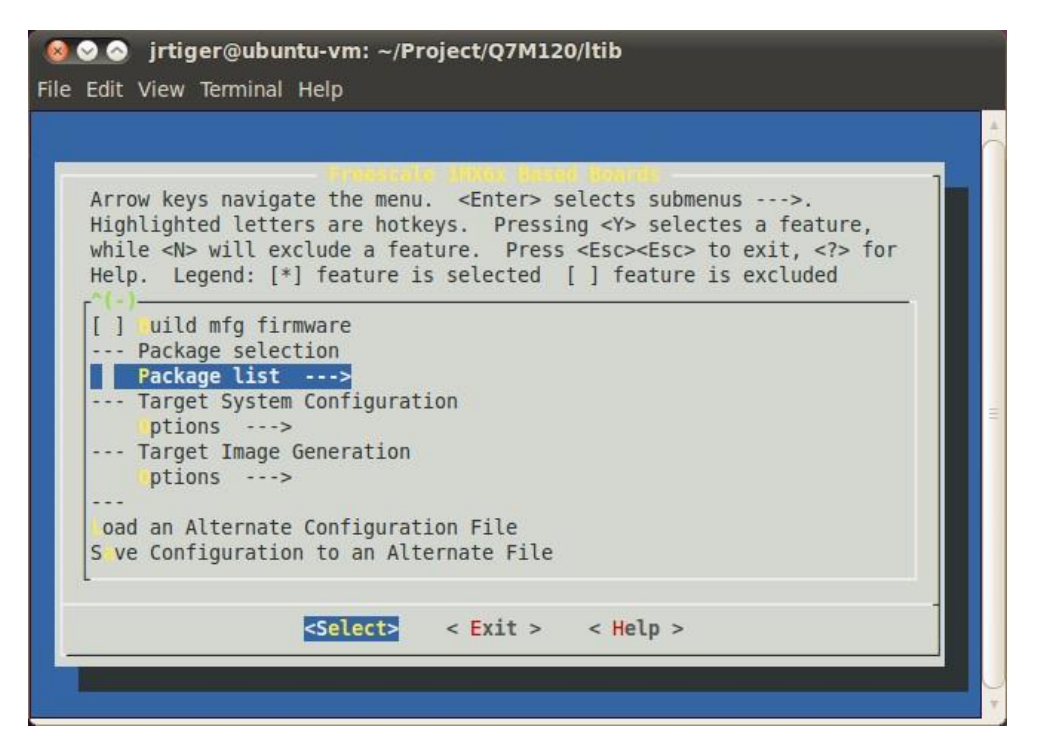

Select Freescale Multimedia Plugins/Codecs.

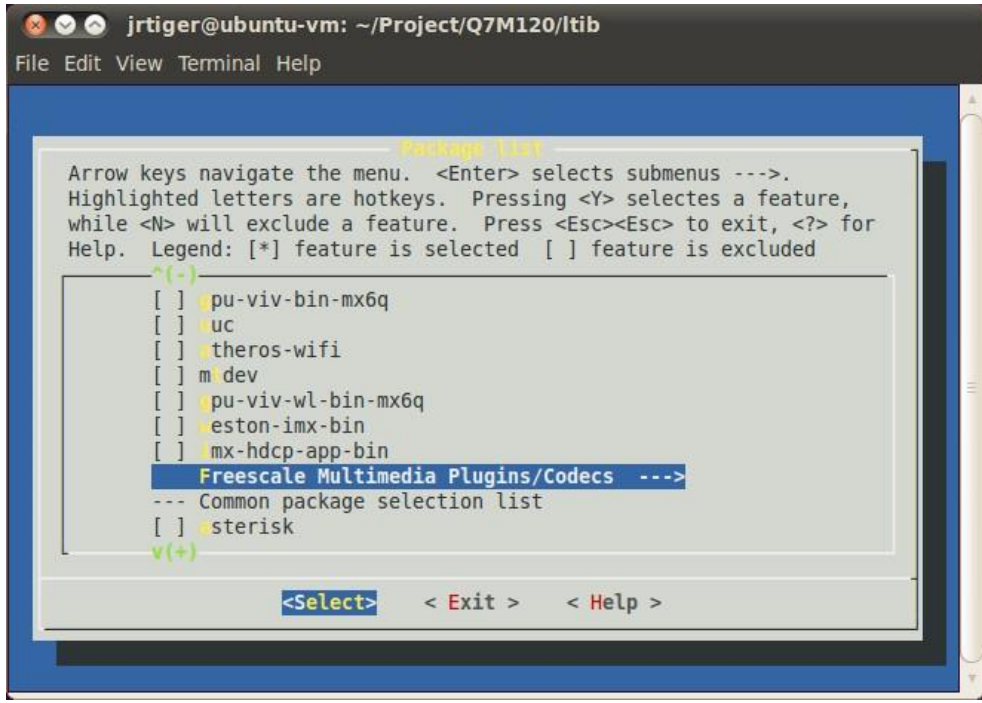

Select codecs you want to add.

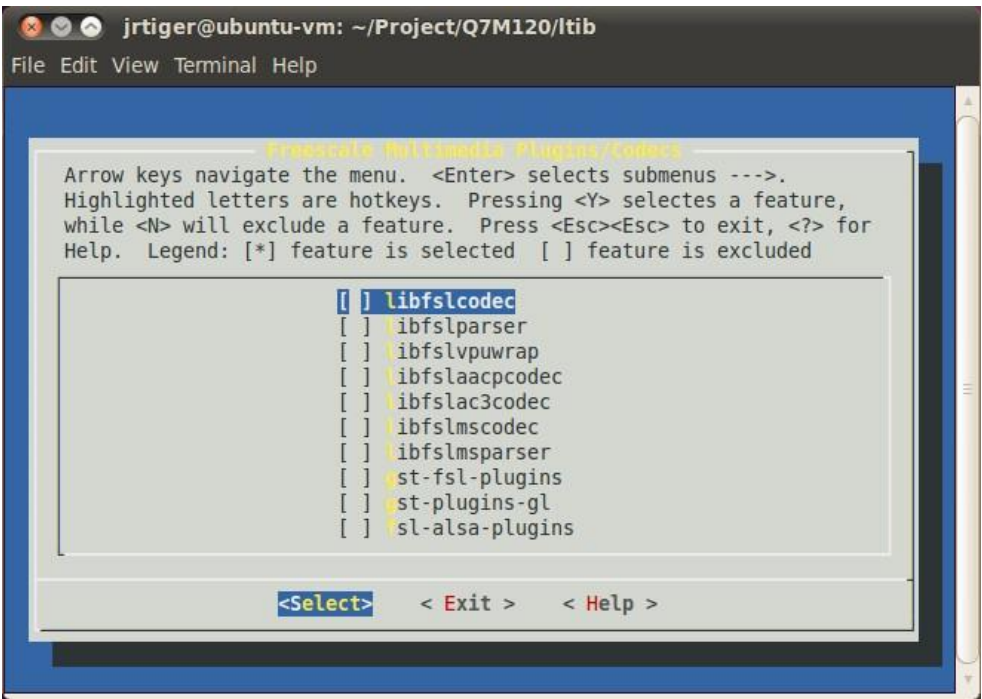

9. Build the target kernel image and root filesystem. \$ cd ~/Project/Q7M120/ltib \$ ./ltib

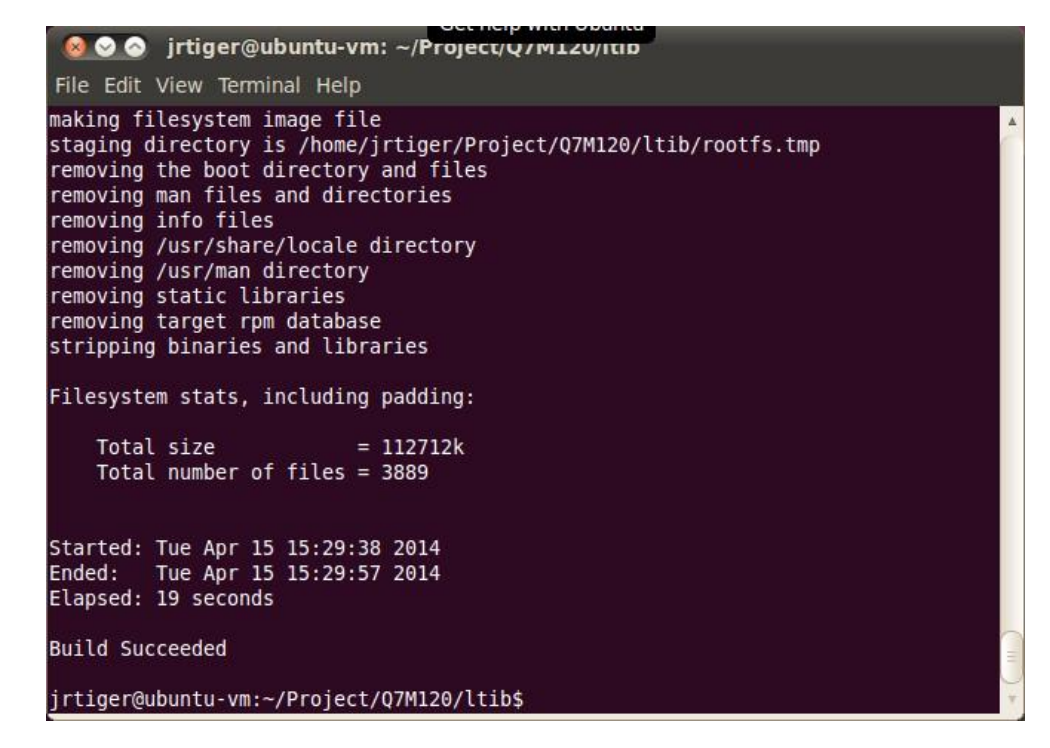

After you have completed a build using LTIB, you will have a target root filesystem in the rootfs directory inside the LTIB install directory.

Inside the ~/Project/Q7M120/ltib/rootfs/boot directory, you can find kernel image ulmage.

#### <span id="page-21-1"></span><span id="page-21-0"></span>**2.2 Deployment**

#### **2.2.1 Create a bootable SD Card for Q7M120**

- 1. Copying the Boot Loader image. \$ sudo dd if=./u-boot.bin of=/dev/sdb bs=512 seek=2 skip=2 conv=fsync The first 1KB of the SD card, that includes the partition table, will be preserved
- 2. Copying the Kernel image. \$ sudo dd if=./uImage of=/dev/sdb bs=512 seek=2048 conv=fsync This will copy uImage to the media at offset 1MB
- 3. Copying the Root File System (rootfs). First, a partition table must be created.

To create a partition, at offset 16384 (in sectors of 512 bytes) enter the following command:

\$ sudo fdisk /dev/sdb

Type the following parameters (each followed by <Enter>):

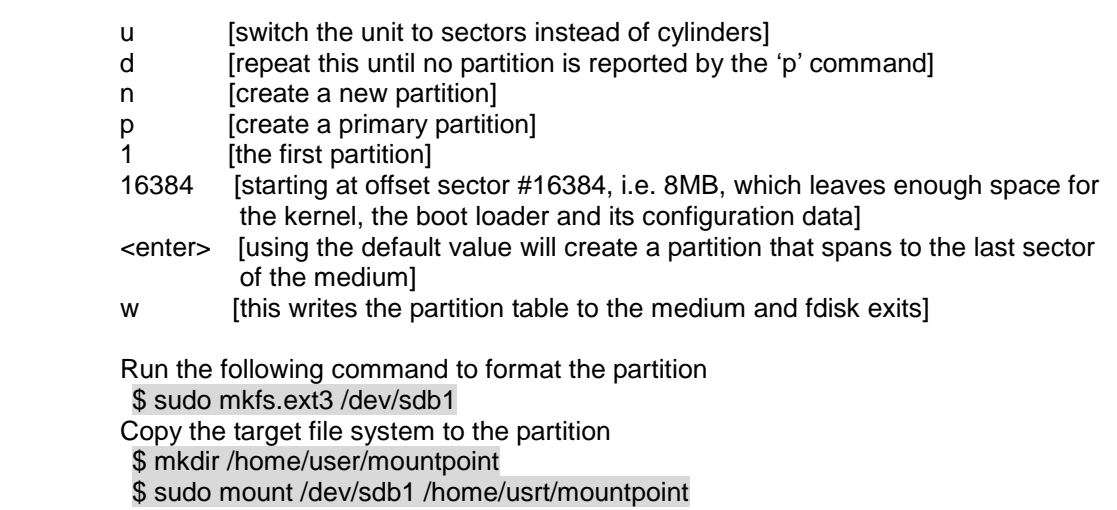

Extract rootfs package to certain directory

\$ sudo tar jxf rootfs.tar.bz2 -C /home/user/mountpoint

NOTE: Make sure tht the device node is correct for the SD Card. i.e. sdb or sdc

The file system content is now on the media.